## **Einrichten eines Email-Kontos in Outlook XP**

**Die wichtigsten Einstellungen in "einem Satz" erklärt: Eingang:** mail.domain.de **Ausgang:** mail.domain.de **Benutzername:** Das Postfach, dass Sie im Confixx selbst angelegt haben. **Passwort:** Das Passwort, dass angezeigt wird wenn Sie das Postfach angelegt haben. **Wichtig:** Serverauthentifizierung muss aktiviert werden !

- 1. öffnen Sie Outlook XP
- 2. klicken Sie in der oberen Leiste auf **Extras** und

in dem sich öffnenten Menue auf **E-Mail-Konten**

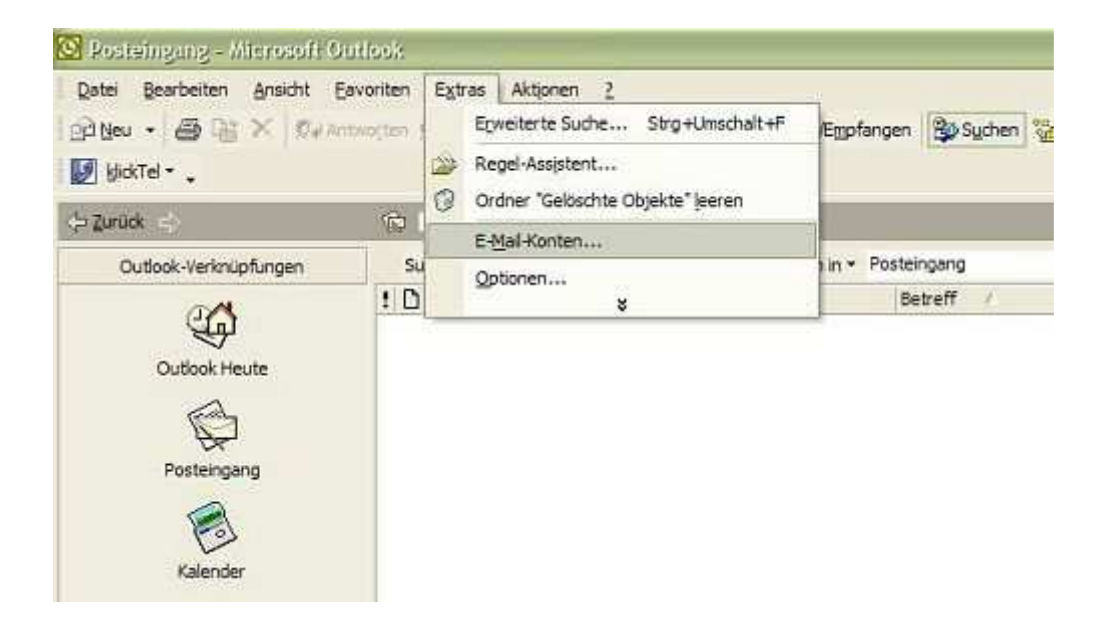

3. wählen Sie hier **Ein neues E-Mail-Konto hinzufügen**

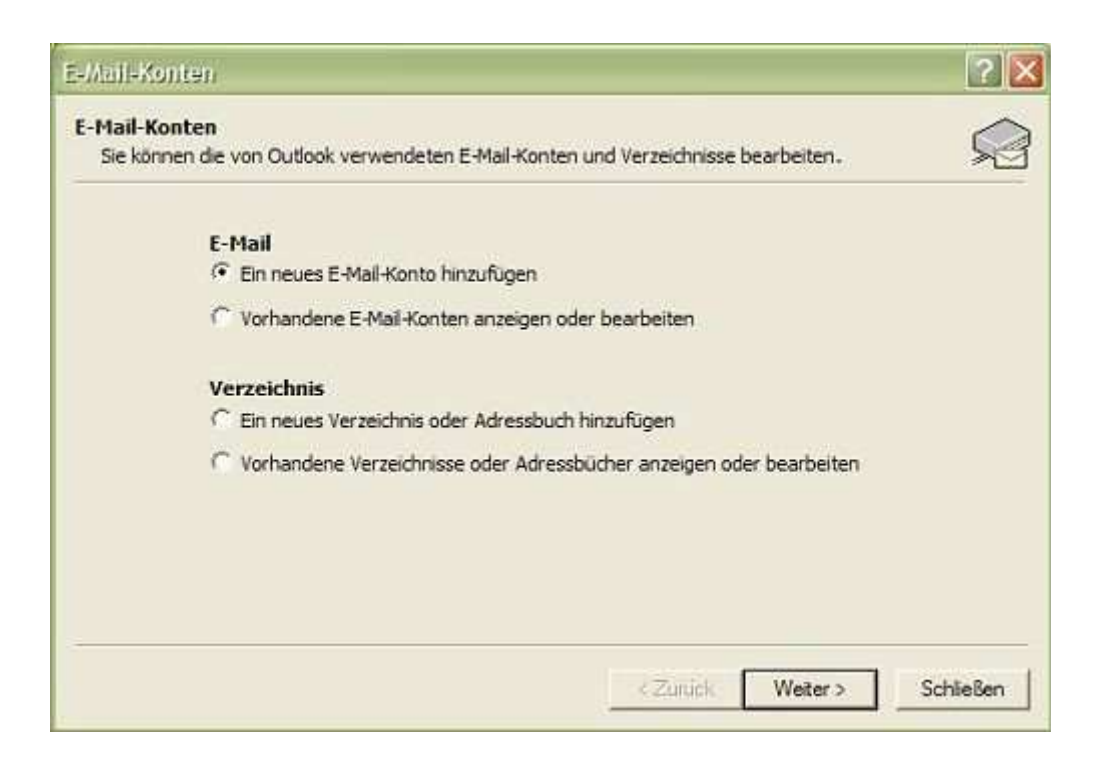

## 4. wählen Sie hier **POP3**

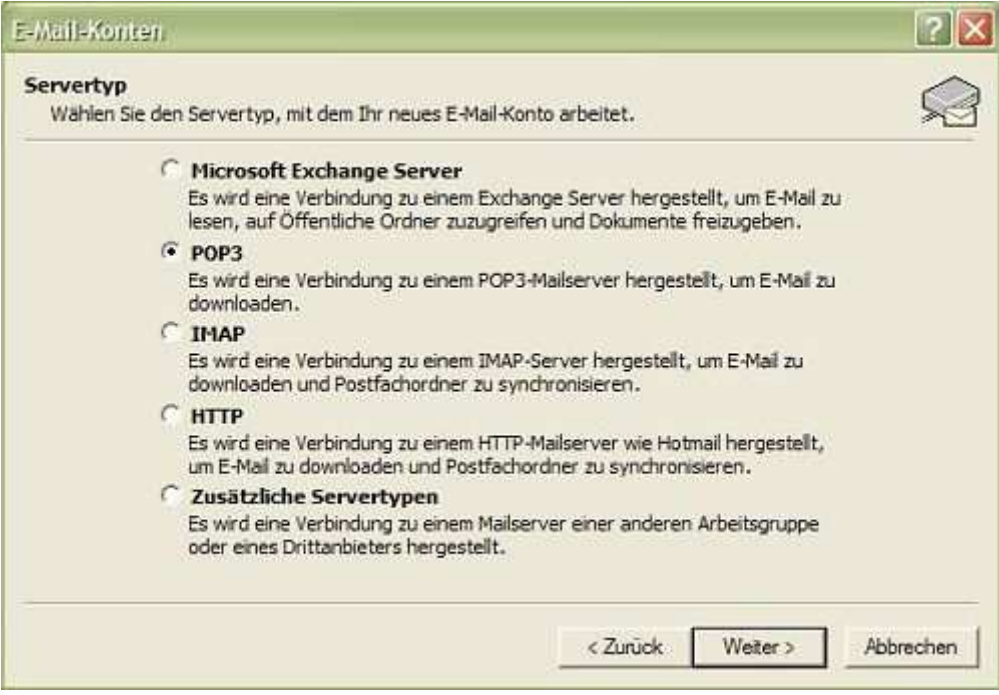

5. Tragen Sie hier Ihre Emaildaten ein die Sie erhalten haben nachdem

Sie im Confixx Postfach und Mailadresse angelegt haben.

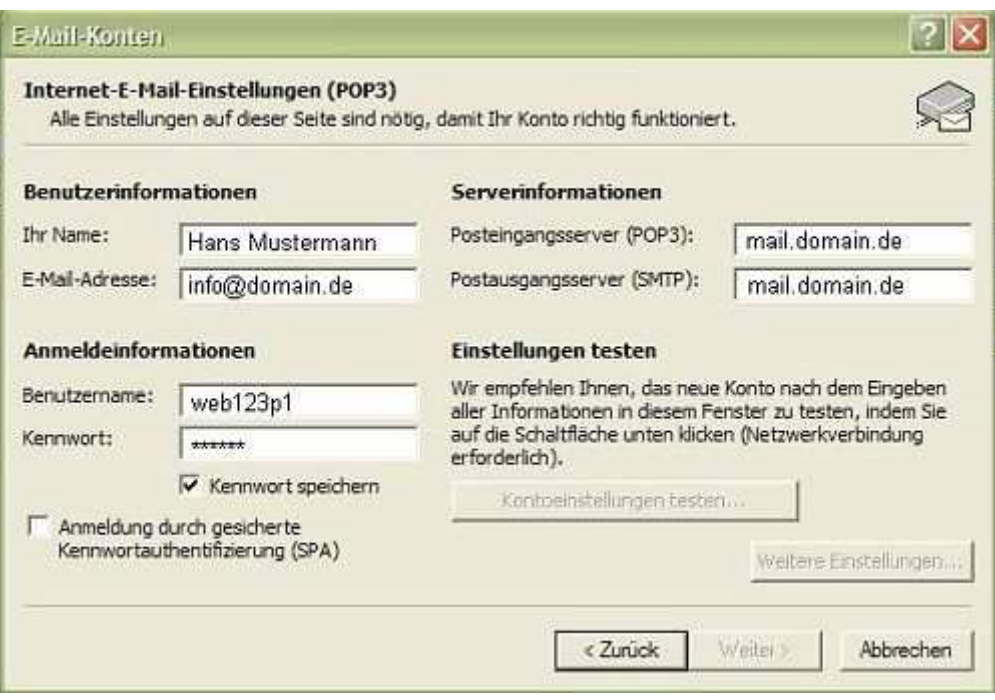

## 6. unter Weitere Einstellungen wählen Sie **Der Postausgangsserver (SMTP) erfordert Authentifizierung**

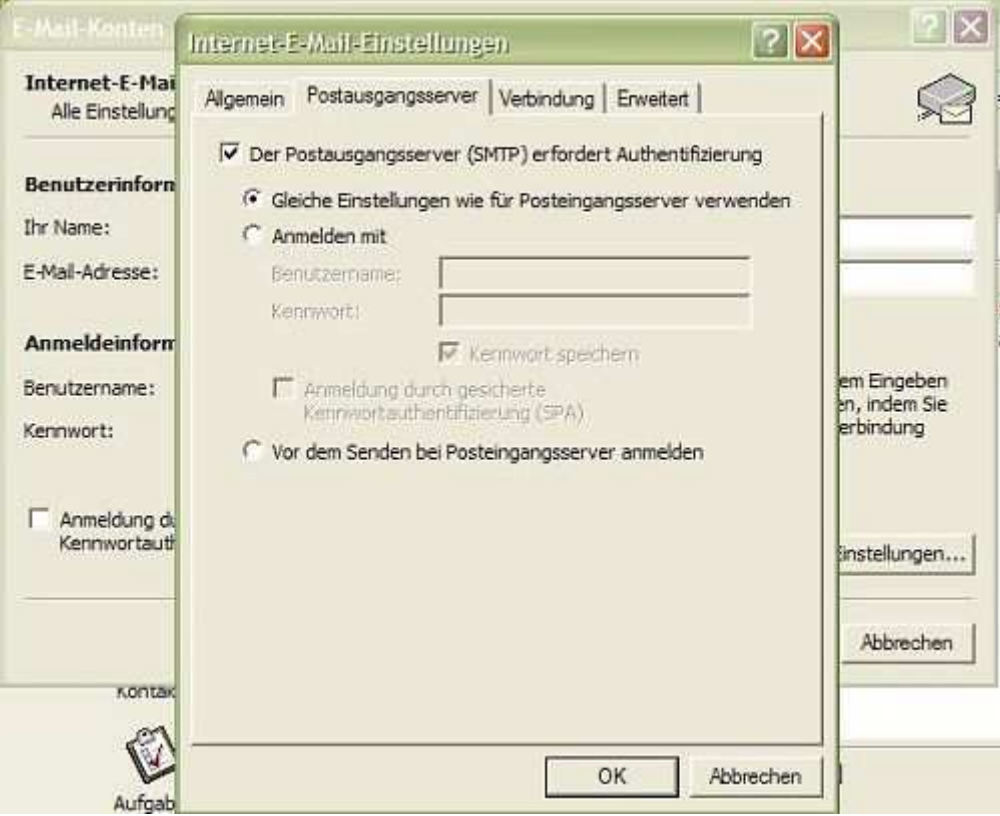